Lo strumento necessario per accedere all'applicazione dei Pagamenti, attraverso il portale dei Servizi di Accesso ai Corsi di Studio (www.segrepass.unina.it), è il browser web. E' fortemente consigliato utilizzare versioni aggiornate del browser Chrome oppure del browser Firefox ; l'utilizzo di altri browser (Internet Explorer, Edge, Safari, Opera) può dare origine a problemi di compatibilità per cui se ne sconsiglia l'utilizzo.

## **Pagamento Tasse di Iscrizione**

tassa regionale per il diritto allo studio: da versare alla Regione Campania importo 140€

## **COME SI PUÒ PAGARE**

tramite segrepass è possibile stampare online gli avvisi di pagamento MAV. Il pagamento con MAV può essere effettuato presso gli sportelli di qualunque banca, sia fisici che virtuali (questi ultimi disponibili tramite i servizi online delle banche).E' possibile pagare anche con carta di credito.

## **Applicazione**

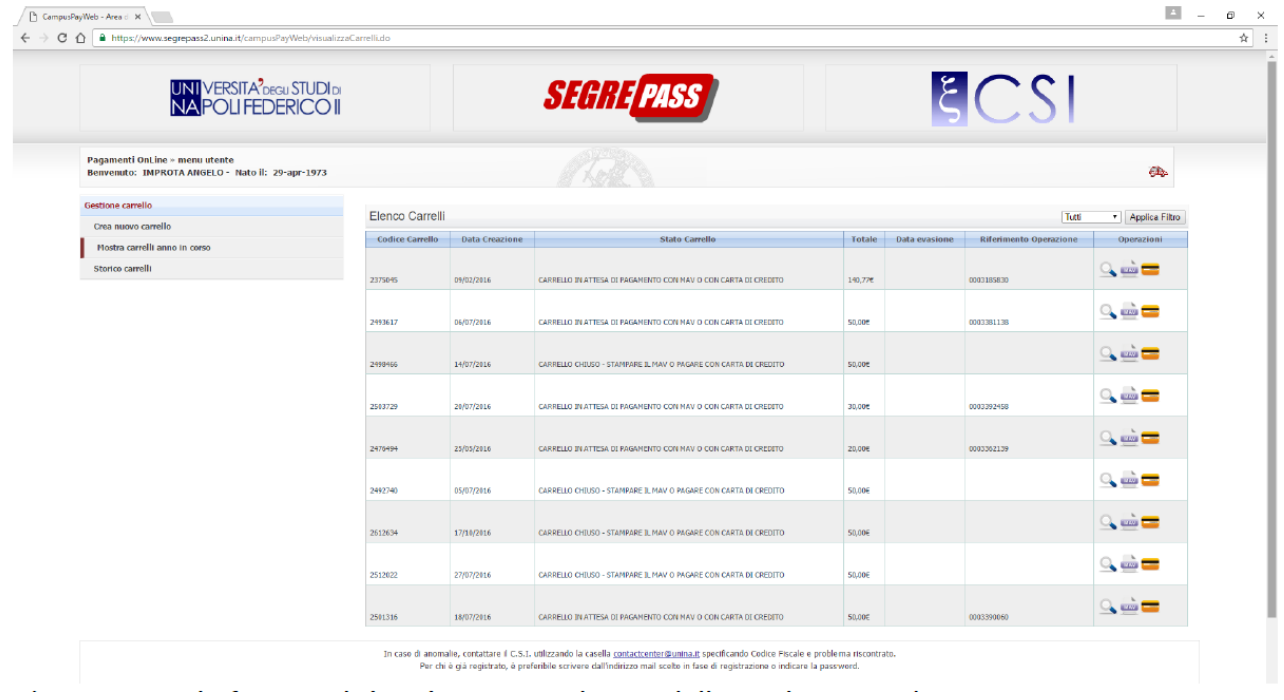

Visualizzazione del dettaglio del Pagamento  $\stackrel{\text{w}}{=}$  Generazione del bollettino MAV pagabile presso qualsiasi sportello bancario Pagamento del versamento mediante carta di credito

## **Visualizzazione dettaglio Pagamento**

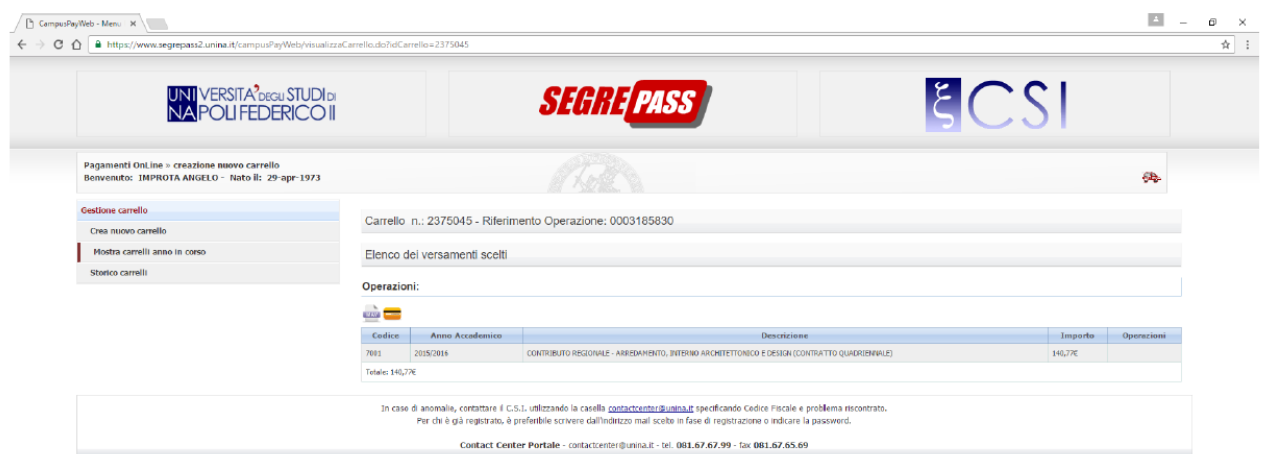

Nel dettaglio del pagamento è possibile visualizzare:

- Il codice del versamento
- L'anno accademico di riferimento del versamento
- La descrizione dettagliata del versamento e la descrizione del Corso di Laurea
- L'importo del versamento presente nel carrello
- Le operazioni possibili (Stampa della ricevuta di pagamento, quando il carrello risulta pagato)

In questa funzione è possibile anche generare/ristampare il bollettino MAV e/o pagare con la **Carta di Credito**